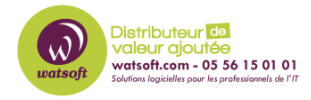

[Base de connaissances](https://watsoft.deskpro.com/kb) > [Plan4Continuity](https://watsoft.deskpro.com/kb/plan4continuity) > [Comment bien démarrer avec Plan4Continuity](https://watsoft.deskpro.com/kb/articles/comment-bien-demarrer-plan4continuity) [?](https://watsoft.deskpro.com/kb/articles/comment-bien-demarrer-plan4continuity)

## Comment bien démarrer avec Plan4Continuity ?

Maxime - 2020-05-20 - [Plan4Continuity](https://watsoft.deskpro.com/kb/plan4continuity)

Voici comment bien démarrer avec la solution Plan4Continuity !

Cliquez sur Setup -> Company ou Location. Assurez-vous que les champs "Contact Person" sont remplis.

Cliquez sur Setup-> People pour la configuration de l'administrateur/utilisateur du système

Cliquez sur Setup-> Customer/Locations-People pour les utilisateurs de notification pour recevoir les messages de diffusion et d'appel général

Activer le compte en cliquant sur le bouton Activate Subscription pour commencer à ajouter plusieurs plans

Cliquez sur "Start creating plans" dans l'écran du tableau de bord pour commencer à créer des plans ou à copier des modèles